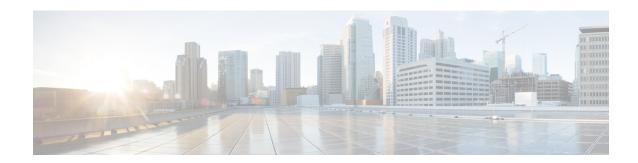

# TrustSec NetFlow IPv6 SGACL Deny and Drop Export

The TrustSec NetFlow IPv6 SGACL Deny and Drop Export feature enables Flexible NetFlow to collect Cisco Trusted Security (CTS) information in IPv6 traffic.

- Finding Feature Information, on page 1
- Information About TrustSec NetFlow IPv6 SGACL Deny and Drop Export, on page 1
- How to Configure TrustSec NetFlow IPv6 SGACL Deny and Drop Export, on page 2
- Configuration Examples for TrustSec NetFlow IPv6 SGACL Deny and Drop Export, on page 8
- Additional References for TrustSec NetFlow IPv6 SGACL Deny and Drop Export, on page 9
- Feature Information for TrustSec NetFlow IPv6 SGACL Deny and Drop Export, on page 10

## **Finding Feature Information**

Your software release may not support all the features documented in this module. For the latest caveats and feature information, see Bug Search Tool and the release notes for your platform and software release. To find information about the features documented in this module, and to see a list of the releases in which each feature is supported, see the feature information table.

Use Cisco Feature Navigator to find information about platform support and Cisco software image support. To access Cisco Feature Navigator, go to <a href="https://www.cisco.com/go/cfn">www.cisco.com/go/cfn</a>. An account on Cisco.com is not required.

# Information About TrustSec NetFlow IPv6 SGACL Deny and Drop Export

### TrustSec NetFlow IPv6 SGACL Deny and Drop Export Overview

A Security Group Access Control List (SGACL) is used to filter untrusted packets. The TrustSec NetFlow IPv6 SGACL Deny and Drop Export feature enables Flexible NetFlow to collect Cisco Trusted Security (CTS) information in IPv6 traffic.

# How to Configure TrustSec NetFlow IPv6 SGACL Deny and Drop Export

## **Creating a Customized Flow Record**

Perform this task to configure a customized flow record.

Customized flow records are used to analyze traffic data for a specific purpose. A customized flow record must have at least one **match** criterion for use as the key field and typically has at least one **collect** criterion for use as a nonkey field.

There are hundreds of possible permutations of customized flow records. This task shows the steps that are used to create one of the possible permutations. Modify the steps in this task as appropriate to create a customized flow record for your requirements.

### **SUMMARY STEPS**

- 1. enable
- 2. configure terminal
- **3. flow record** *record-name*
- 4. description description
- 5. match {ip | ipv6} {destination | source} address
- **6.** Repeat Step 5 as required to configure additional key fields for the record.
- 7. match flow cts {source | destination} group-tag
- 8. collect interface {input | output}
- **9.** Repeat the above step as required to configure additional nonkey fields for the record.
- **10**. end
- 11. **show flow record** record-name
- 12. show running-config flow record record-name

#### **DETAILED STEPS**

|        | Command or Action          | Purpose                                                |
|--------|----------------------------|--------------------------------------------------------|
| Step 1 | enable                     | Enables privileged EXEC mode.                          |
|        | Example:                   | • Enter your password if prompted.                     |
|        | Device> enable             |                                                        |
| Step 2 | configure terminal         | Enters global configuration mode.                      |
|        | Example:                   |                                                        |
|        | Device# configure terminal |                                                        |
| Step 3 | flow record record-name    | Creates a flow record and enters Flexible NetFlow flow |
|        | Example:                   | record configuration mode.                             |

|        | Command or Action                                                                                                    | Purpos  | e                                                                                                    |  |
|--------|----------------------------------------------------------------------------------------------------|---------|----------------------------------------------------------------------------------------------------|--|
|        | Device(config)# flow record FLOW-RECORD-1                                                                                                    |         | nis command also allows you to modify an existing ow record.                                                                                                    |  |
| Step 4 | description description                                                                                                    | (Option | nal) Creates a description for the flow record.                                                                                                    |  |
|        | Example:                                                                                                    |         |                                                                                                    |  |
|        | Device(config-flow-record)# description Used for basic traffic analysis                                                                              |         |                                                                                                    |  |
| Step 5 | match {ip   ipv6} {destination   source} address                                                                                                    | Config  | Configures a key field for the flow record.                                                                                                    |  |
|        | Example:  Device(config-flow-record) # match ipv4 destination address                                                                                | Note    | This example configures the IPv4 destination address as a key field for the record. For information about the other key fields available for the <b>match ipv4</b> command, and the other <b>match</b> commands that are available to configure key fields. |  |
| Step 6 | Repeat Step 5 as required to configure additional key fields for the record.                                                                         | _       |                                                                                                    |  |
| Step 7 | match flow cts {source   destination} group-tag                                                                                                    | Note    | This example configures the CTS source group                                                                                                    |  |
|        | <pre>Example:  Device(config-flow-record) # match flow cts source group-tag  Device(config-flow-record) # match flow cts destination group-tag</pre> | è       | tag and destination group tag as a key field for<br>the record. For information about the other key<br>fields available for the <b>match ipv4</b> command,<br>and the other <b>match</b> commands that are<br>available to configure key fields.            |  |

|         | Command or Action                                                                       | Purpose        |                                                                                                    |
|---------|-----------------------------------------------------------------------------------------|----------------|----------------------------------------------------------------------------------------------------|
|         |                                                                                         | Note           | • Ingress:                                                                                                    |
|         |                                                                                         |                | • In an incoming packet, if a header is present, SGT will reflect the same value as the header. If no value is present, it will show zero.     |
|         |                                                                                         |                | • The DGT value will not depend on<br>the ingress port SGACL<br>configuration.                                                                 |
|         |                                                                                         |                | • Egress:                                                                                                    |
|         |                                                                                         |                | • If either propagate SGT or CTS is disabled on the egress interface, then SGT will be zero.                                                   |
|         |                                                                                         |                | <ul> <li>In an outgoing packet, if SGACL<br/>configuration that corresponds to the<br/>(SGT, DGT) exists, DGT will be<br/>non-zero.</li> </ul> |
|         |                                                                                         |                | • If SGACL is disabled on the egress port/VLAN or if global SGACL enforcement is disabled, then DGT will be zero                               |
| Step 8  | collect interface {input   output}                                                      | Configurecord. | res the input interface as a nonkey field for the                                                                                              |
|         | <pre>Example:  Device(config-flow-record) # collect interface input</pre>               | Note           | This example configures the input interface as a nonkey field for the record.                                                                  |
| Step 9  | Repeat the above step as required to configure additional nonkey fields for the record. | _              |                                                                                                    |
| Step 10 | end                                                                                     | Exits Fl       | exible NetFlow flow record configuration mode                                                                                                  |
|         | Example:                                                                                | and retu       | rns to privileged EXEC mode.                                                                                                    |
|         | Device(config-flow-record)# end                                                         |                |                                                                                                    |
| Step 11 | show flow record record-name                                                            |                | al) Displays the current status of the specified flow                                                                                          |
|         | Example:                                                                                | record.        |                                                                                                    |
|         | Device# show flow record FLOW_RECORD-1                                                  |                |                                                                                                    |
| Step 12 | show running-config flow record record-name                                             |                | al) Displays the configuration of the specified flow                                                                                           |
|         | Example:                                                                                | record.        |                                                                                                    |

| Command or Action                                     | Purpose |
|-------------------------------------------------------|---------|
| Device# show running-config flow record FLOW_RECORD-1 |         |

## **Creating a Customized Flow Monitor**

Perform this required task to create a customized flow monitor.

Each flow monitor has a separate cache assigned to it. Each flow monitor requires a record to define the contents and layout of its cache entries. These record formats can be one of the predefined formats or a user-defined format. An advanced user can create a customized format using the **flow record** command.

### Before you begin

If you want to use a customized record instead of using one of the Flexible NetFlow predefined records, you must create the customized record before you can perform this task. If you want to add a flow exporter to the flow monitor for data export, you must create the exporter before you can complete this task.

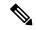

Note

You must use the **no ip flow monitor** command to remove a flow monitor from all of the interfaces to which you have applied it before you can modify the parameters for the **record** command on the flow monitor.

### **SUMMARY STEPS**

- 1. enable
- 2. configure terminal
- **3. flow monitor** *monitor-name*
- 4. description description
- 5. record {record-name | netflow-original | netflow {ipv4 | ipv6} record [peer]}
- 6. cache {entries number | timeout {active | inactive | update} | seconds | {immediate | normal | permanent}}
- **7.** Repeat Step 6 as required to finish modifying the cache parameters for this flow monitor.
- 8. statistics packet protocol
- 9. statistics packet size
- **10**. **exporter** *exporter-name*
- **11**. end
- 12. show flow monitor [[name] monitor-name [cache [format {csv | record | table} ]] [statistics]]
- 13. show running-config flow monitor monitor-name

#### **DETAILED STEPS**

|        | Command or Action | Purpose                            |
|--------|-------------------|------------------------------------|
| Step 1 | enable            | Enables privileged EXEC mode.      |
|        | Example:          | • Enter your password if prompted. |
|        | > enable          |                                    |

|         | Command or Action                                                                         | Purpose                                                                                                    |
|---------|-------------------------------------------------------------------------------------------|----------------------------------------------------------------------------------------------------|
| Step 2  | configure terminal                                                                        | Enters global configuration mode.                                                                                                    |
|         | Example:                                                                                  |                                                                                                    |
|         | # configure terminal                                                                      |                                                                                                    |
| Step 3  | flow monitor monitor-name                                                                 | Creates a flow monitor and enters Flexible NetFlow flow                                                                                |
|         | Example:                                                                                  | monitor configuration mode.                                                                                                    |
|         | (config) # flow monitor FLOW-MONITOR-1                                                    | This command also allows you to modify an existing flow monitor.                                                                       |
| Step 4  | description description                                                                   | (Optional) Creates a description for the flow monitor.                                                                                 |
|         | Example:                                                                                  |                                                                                                    |
|         | <pre>(config-flow-monitor)# description Used for basic<br/>ipv4 traffic analysis</pre>    |                                                                                                    |
| Step 5  | record {record-name   netflow-original   netflow {ipv4   ipv6} record [peer]}             | Specifies the record for the flow monitor.                                                                                             |
|         | Example:                                                                                  |                                                                                                    |
|         | (config-flow-monitor)# record FLOW-RECORD-1                                               |                                                                                                    |
| Step 6  | cache {entries number   timeout {active   inactive                                        | (Optional) Modifies the flow monitor cache parameters                                                                                  |
|         | <pre>update} seconds   {immediate   normal   permanent}}</pre> Example:                   | such as timeout values, number of cache entries, and the cache type.                                                                   |
|         | Example.                                                                                  | The values for the keywords associated with the <b>timeout</b> keyword have no effect when the cache type is set to <b>immediate</b> . |
| Step 7  | Repeat Step 6 as required to finish modifying the cache parameters for this flow monitor. |                                                                                                    |
| Step 8  | statistics packet protocol                                                                | (Optional) Enables the collection of protocol distribution                                                                             |
|         | Example:                                                                                  | statistics for Flexible NetFlow monitors.                                                                                              |
|         | (config-flow-monitor)# statistics packet protocol                                         |                                                                                                    |
| Step 9  | statistics packet size                                                                    | (Optional) Enables the collection of size distribution                                                                                 |
|         | Example:                                                                                  | statistics for Flexible NetFlow monitors.                                                                                              |
|         |                                                                                           |                                                                                                    |
|         | (config-flow-monitor)# statistics packet size                                             |                                                                                                    |
| Step 10 | exporter exporter-name                                                                    | (Optional) Specifies the name of an exporter that was                                                                                  |
| Step 10 |                                                                                           | (Optional) Specifies the name of an exporter that was created previously.                                                              |

|         | Command or Action                                                                             | Purpose                                                                            |
|---------|-----------------------------------------------------------------------------------------------|------------------------------------------------------------------------------------|
| Step 11 | end                                                                                           | Exits Flexible NetFlow flow monitor configuration mode                             |
|         | Example:                                                                                      | and returns to privileged EXEC mode.                                               |
|         | (config-flow-monitor)# end                                                                    |                                                                                    |
| Step 12 | show flow monitor [[name] monitor-name [cache [format {csv   record   table} ]] [statistics]] | (Optional) Displays the status and statistics for a Flexible NetFlow flow monitor. |
|         | Example:                                                                                      |                                                                                    |
|         | # show flow monitor FLOW-MONITOR-2 cache                                                      |                                                                                    |
| Step 13 | show running-config flow monitor monitor-name                                                 | (Optional) Displays the configuration of the specified flow                        |
|         | Example:                                                                                      | monitor.                                                                           |
|         | # show running-config flow monitor FLOW_MONITOR-1                                             |                                                                                    |

## **Applying a Flow Monitor to an Interface**

Before it can be activated, a flow monitor must be applied to at least one interface. Perform this required task to activate a flow monitor.

### **SUMMARY STEPS**

- 1. enable
- 2. configure terminal
- **3. interface** *type number*
- **4.** {ip | ipv6} flow monitor monitor-name {input | output}
- **5.** Repeat Steps 3 and 4 to activate a flow monitor on any other interfaces in the device over which you want to monitor traffic.
- 6. end
- 7. show flow interface type number
- 8. show flow monitor name monitor-name cache format record

### **DETAILED STEPS**

|        | Command or Action          | Purpose                           |
|--------|----------------------------|-----------------------------------|
| Step 1 | enable                     | Enables privileged EXEC mode.     |
|        | Example:                   | Enter your password if prompted.  |
|        | Device> enable             |                                   |
| Step 2 | configure terminal         | Enters global configuration mode. |
|        | Example:                   |                                   |
|        | Device# configure terminal |                                   |

|        | Command or Action                                                                                                    | Purpose                                                                                                   |
|--------|----------------------------------------------------------------------------------------------------|----------------------------------------------------------------------------------------------------|
| Step 3 | interface type number  Example:                                                                                               | Specifies an interface and enters interface configuration mode.                                           |
|        | Device(config)# interface GigabitEthernet 0/0/0                                                                               |                                                                                                    |
| Step 4 | {ip   ipv6} flow monitor monitor-name {input   output}  Example:                                                              | Activates a flow monitor that was created previously by assigning it to the interface to analyze traffic. |
|        | Device(config-if)# ip flow monitor FLOW-MONITOR-1 input                                                                       |                                                                                                    |
| Step 5 | Repeat Steps 3 and 4 to activate a flow monitor on any other interfaces in the device over which you want to monitor traffic. | _                                                                                                    |
| Step 6 | end Example:                                                                                                    | Exits interface configuration mode and returns to privileged EXEC mode.                                   |
|        | Device(config-if)# end                                                                                                    |                                                                                                    |
| Step 7 | show flow interface type number  Example:                                                                                     | Displays the status of Flexible NetFlow (enabled or disabled) on the specified interface.                 |
|        | Device# show flow interface GigabitEthernet 0/0/0                                                                             |                                                                                                    |
| Step 8 | show flow monitor name monitor-name cache format record                                                                       | Displays the status, statistics, and flow data in the cache for the specified flow monitor.               |
|        | Example:  Device# show flow monitor name FLOW_MONITOR-1 cache format record                                                   |                                                                                                    |

# Configuration Examples for TrustSec NetFlow IPv6 SGACL Deny and Drop Export

## **Example: Configuring Flexible NetFlow for CTS Fields in IPv6 traffic**

This following example configures the collection of the Cisco TrustSec (CTS) fields, source Security Group Tag (SGT) and destination Security Group Tag (DGT), in IPv6 traffic.

This sample starts in global configuration mode:

```
! flow exporter EXPORTER-1 destination 172.16.10.2 transport udp 90
```

```
exit
flow record rm 1
match ipv6 protocol
match ipv6 source address
match ipv6 destination address
match transport source-port
match transport destination-port
match flow direction
match flow cts source group-tag
match flow cts destination group-tag
collect routing source as
collect routing destination as
collect routing source as peer
collect routing destination as peer
collect routing next-hop address ipv6
collect routing next-hop address ipv6 bgp
collect ipv6 source prefix
collect ipv6 source mask
collect ipv6 destination prefix
collect ipv6 destination mask
collect interface input
collect interface output
collect counter bytes
collect counter packets
collect timestamp sys-uptime first
collect timestamp sys-uptime last
flow monitor mm 1
record rm 1
exporter EXPORTER-1
interface FastEthernet0/0
ip address 172.16.2.2 255.255.255.0
ip flow monitor mm 1 input
end
```

# Additional References for TrustSec NetFlow IPv6 SGACL Deny and Drop Export

#### **Related Documents**

| Related Topic                                             | Document Title                               |
|-----------------------------------------------------------|----------------------------------------------|
| Cisco IOS commands                                        | Cisco IOS Master Commands List, All Releases |
| Flexible NetFlow conceptual and configuration information | Flexible NetFlow Configuration Guide         |
| Configuration commands for Flexible NetFlow               | Cisco IOS Flexible NetFlow Command Reference |

### **Standards**

| Standard | Title |
|----------|-------|
| None.    |       |

#### **MIBs**

| MIB  | MIBs Link                                                                                                    |
|------|----------------------------------------------------------------------------------------------------|
| None | To locate and download MIBs for selected platforms, Cisco IOS releases, and feature sets, use Cisco MIB Locator found at the following URL: |
|      | http://www.cisco.com/go/mibs                                                                                                    |

#### **RFCs**

| RFC      | Title                                           |
|----------|-------------------------------------------------|
| RFC 3954 | Cisco Systems NetFlow Services Export Version 9 |

#### **Technical Assistance**

| Description                                                                                                    | Link                                              |
|----------------------------------------------------------------------------------------------------|---------------------------------------------------|
| The Cisco Support website provides extensive online resources, including documentation and tools for troubleshooting and resolving technical issues with Cisco products and technologies.                                                                   | http://www.cisco.com/cisco/web/support/index.html |
| To receive security and technical information about your products, you can subscribe to various services, such as the Product Alert Tool (accessed from Field Notices), the Cisco Technical Services Newsletter, and Really Simple Syndication (RSS) Feeds. |                                                   |
| Access to most tools on the Cisco Support website requires a Cisco.com user ID and password.                                                                                                    |                                                   |

# Feature Information for TrustSec NetFlow IPv6 SGACL Deny and Drop Export

The following table provides release information about the feature or features described in this module. This table lists only the software release that introduced support for a given feature in a given software release train. Unless noted otherwise, subsequent releases of that software release train also support that feature.

Use Cisco Feature Navigator to find information about platform support and Cisco software image support. To access Cisco Feature Navigator, go to <a href="https://www.cisco.com/go/cfn">www.cisco.com/go/cfn</a>. An account on Cisco.com is not required.

Table 1: Feature Information for TrustSec NetFlow IPv6 SGACL Deny and Drop Export

| Feature Name          | Releases  | Feature Information                                                                                                    |
|-----------------------|-----------|----------------------------------------------------------------------------------------------------|
| Deny and Drop ExportS | 15.0(1)SY | Enables Flexible NetFlow to collect Cisco Trusted Security (CTS) information in IPv6 traffic.  The following commands were introduced or modified: collect flow, match flow, show flow monitor. |

Feature Information for TrustSec NetFlow IPv6 SGACL Deny and Drop Export